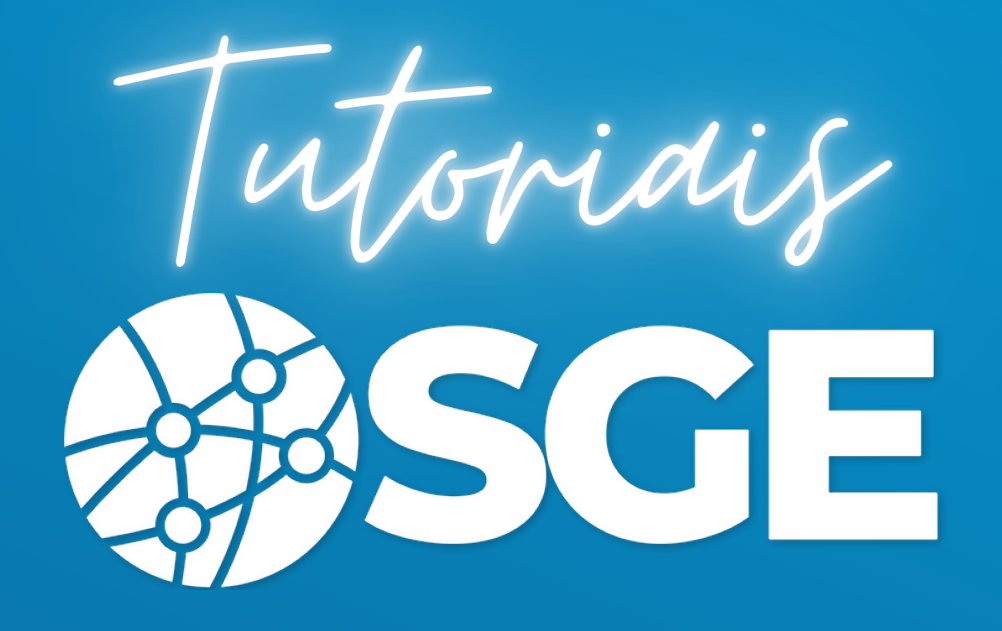

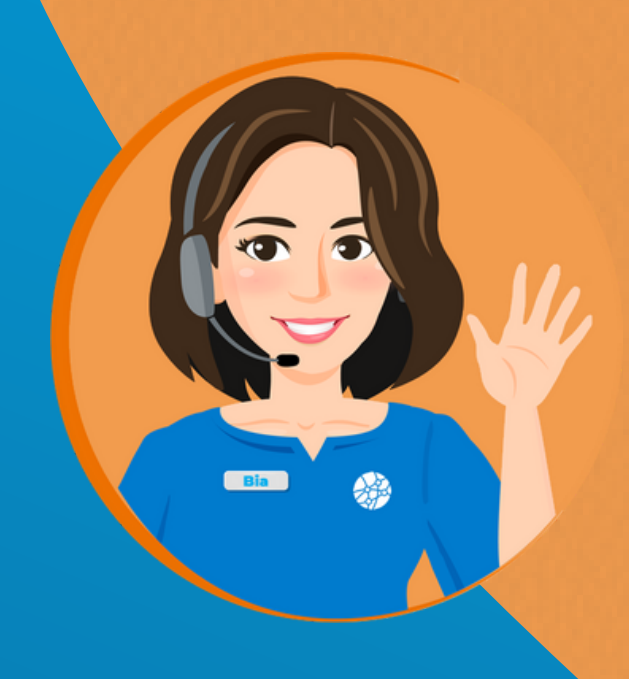

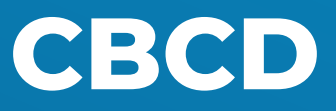

## **Eleições**

**BIGMIDIA** 

22/07/2020 - Versão 2.2.0.3

Acesse o endereço https://cbcd.bigmidia.com/

Faça o Login com seu usuário e senha.

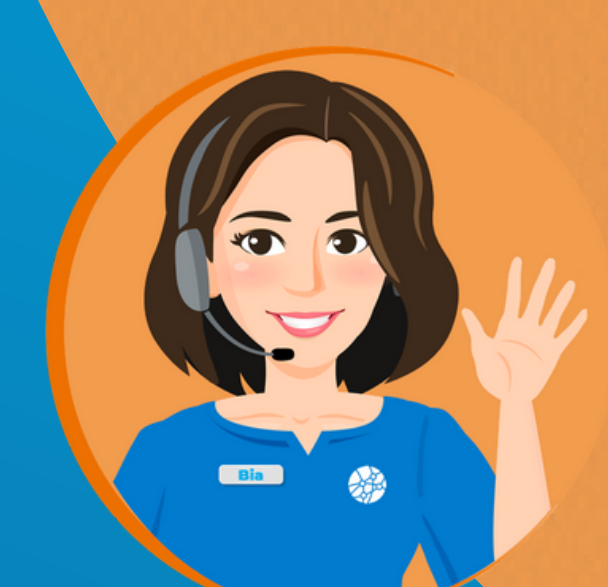

Para iniciar o processo de votação, em seu cadastro, no Dashboard, localize o campo Eleição e clique no local indicado no print.

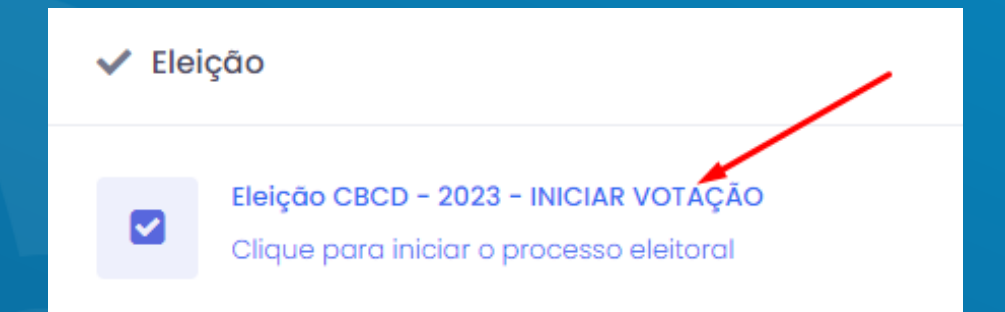

Os emails do seu cadastro aparecerão no campo esquerdo superior, faça a conferência .

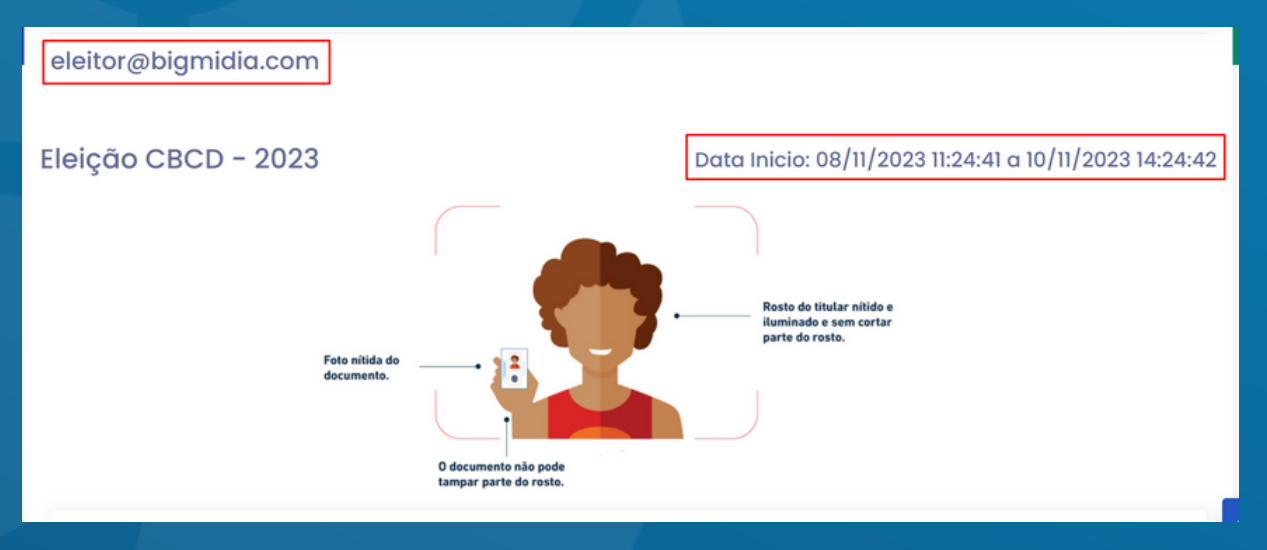

**BIGMIDIA** 

Tudo estando correto, Será necessário que envie uma foto segurando o documento de identificação, CNH ou RG, com a frente do documento sendo mostrada.

Clique em Abrir Câmera e depois de enquadrar, clique em Tirar Foto.

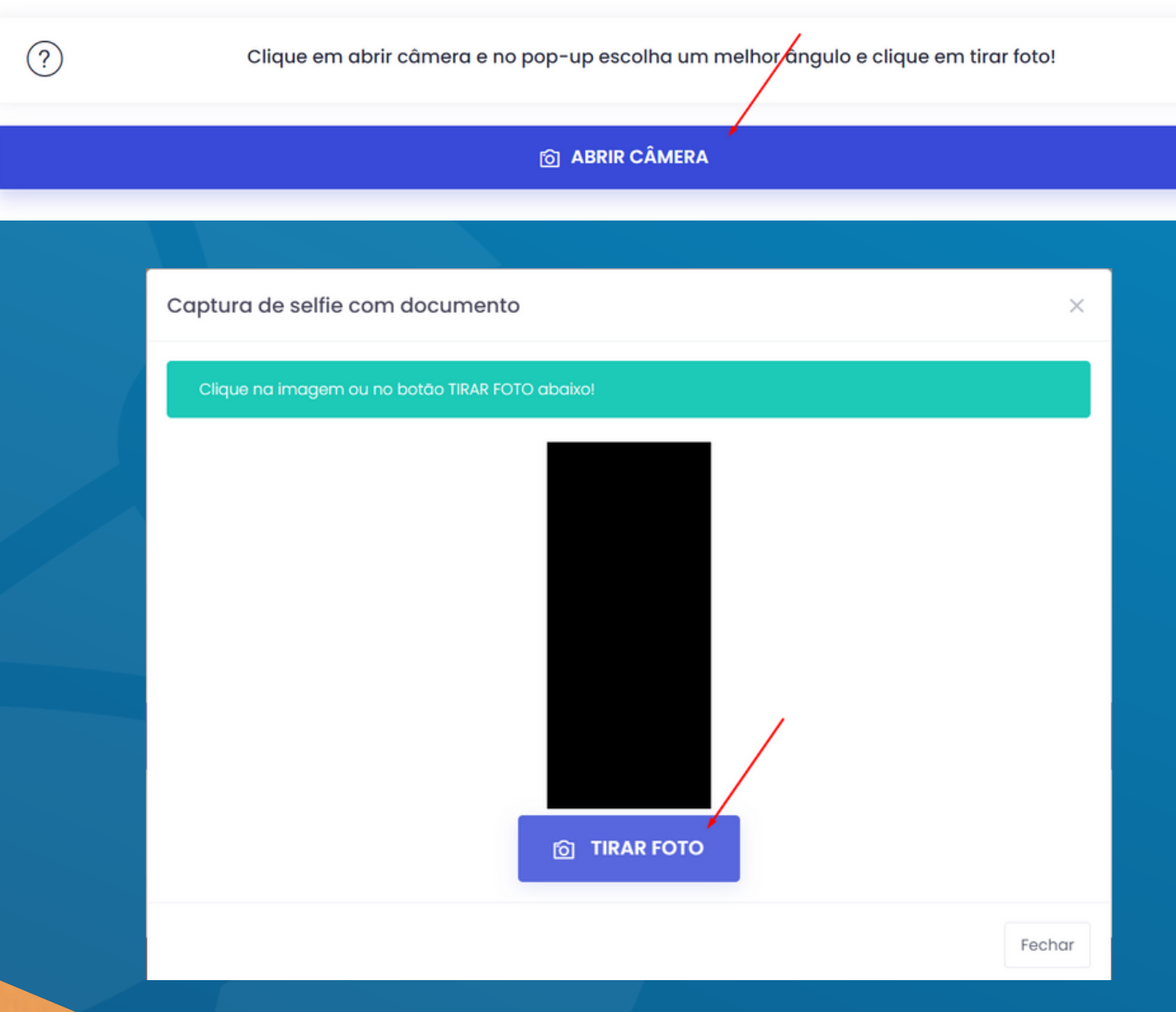

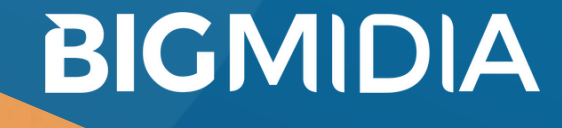

Certifique-se de que a foto está nítida e clique em Enviar e Continuar o Processo.

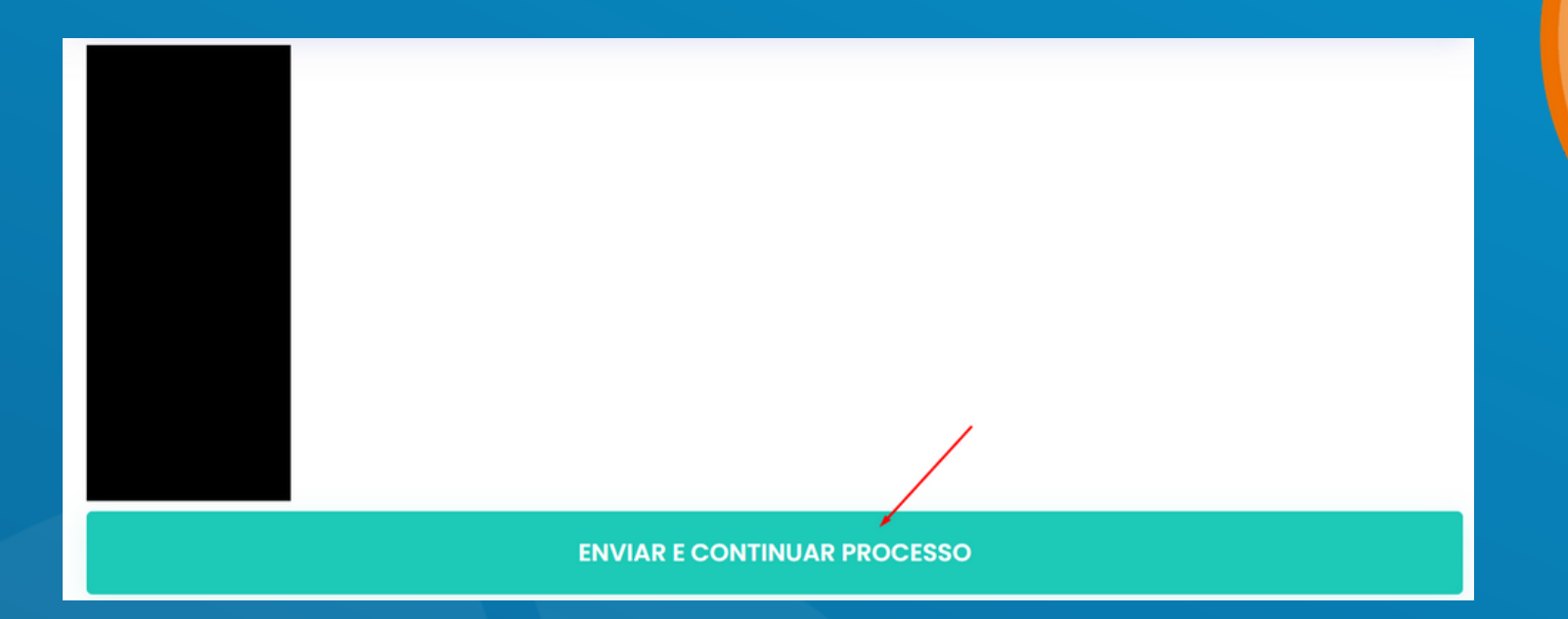

Você voltará para a tela de instruções para tirar a segunda foto, dessa vez com o verso do documento sendo mostrado. Clique em Continuar processo na parte de baixo da página.

 $(?)$ 

Clique em abrir câmera e no pop-up escolha um melhor ângulo e clique em tirar foto!

**CONTINUAR PROCESSO** 

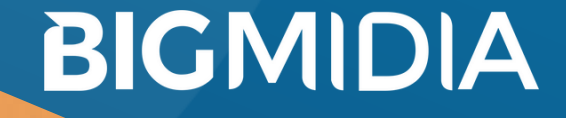

07/10/2021 - Versão 2.2.0.3

## Clique em Tirar foto.

Eleição - Validação do eleitor

## Eleição CBCD - 2023

 $(\hat{\mathbb{I}})$  Para continuar o processo solicitamos que envie OUTRA selfie (foto de rosto), segurando seu documento de identificação.

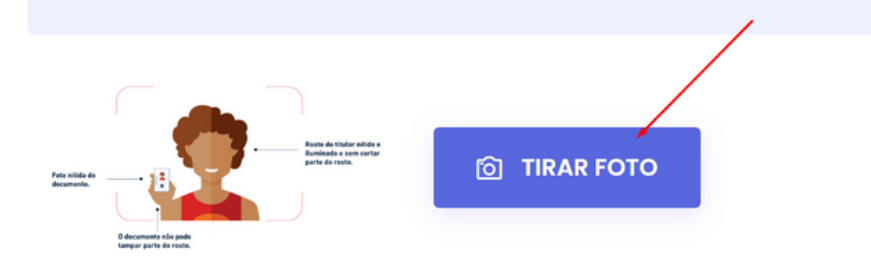

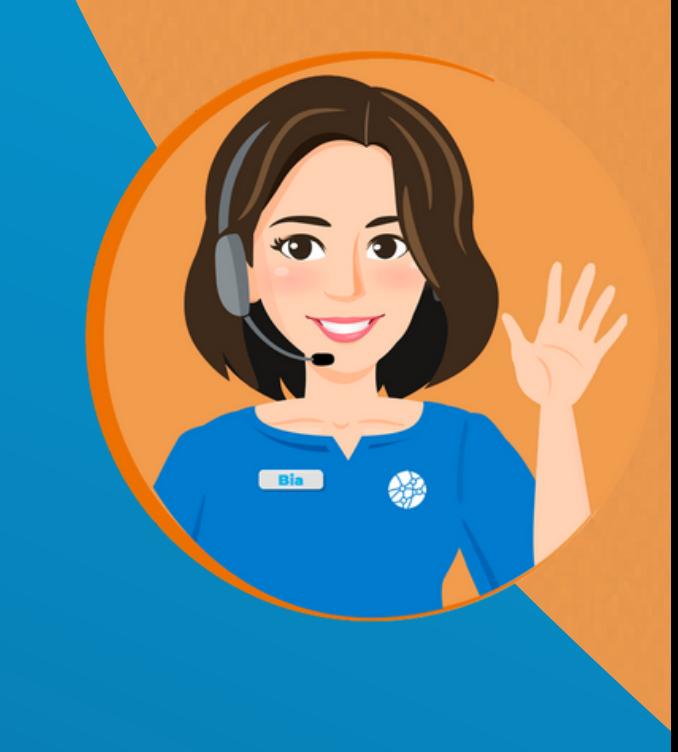

Enquadre-se na câmera mostrando o verso do documento, verifique se não está tampando as informações do documento. Clique em Tirar Foto.

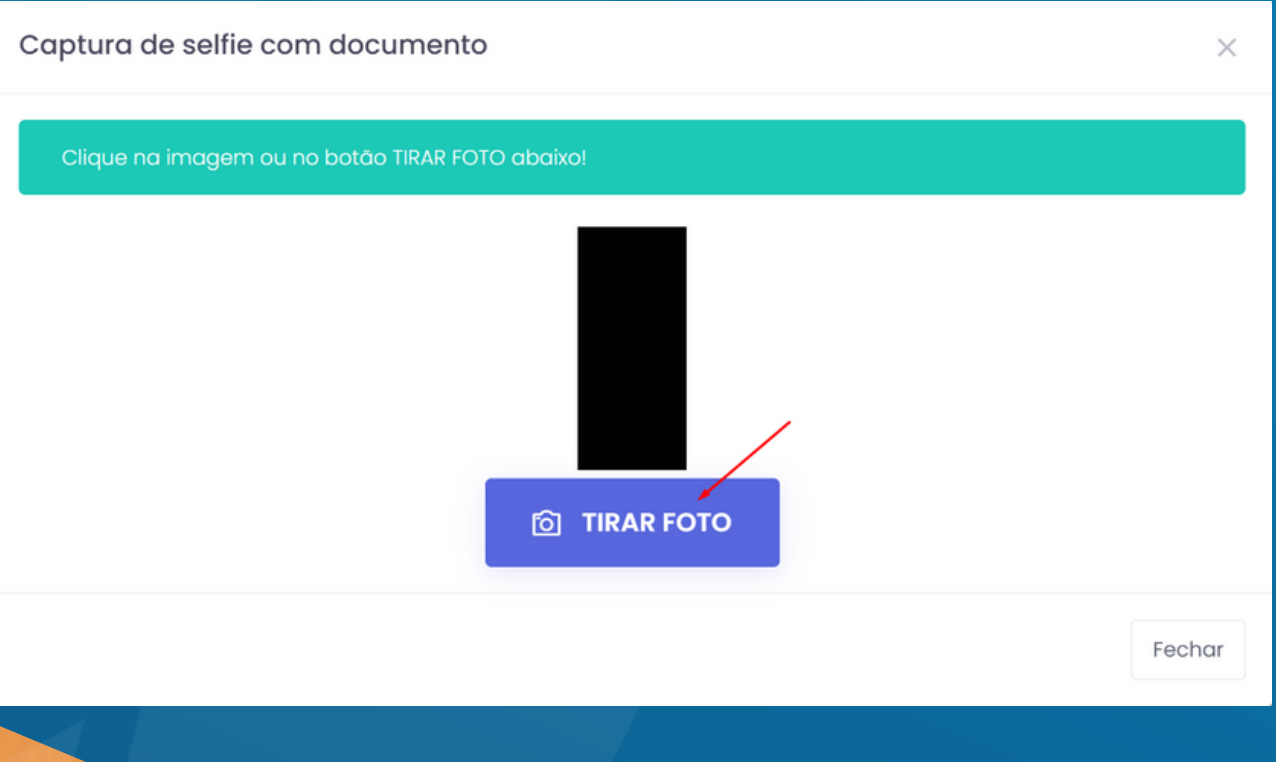

**BIGMIDIA** 

## Certifique-se que a foto está nítida e clique em Enviar

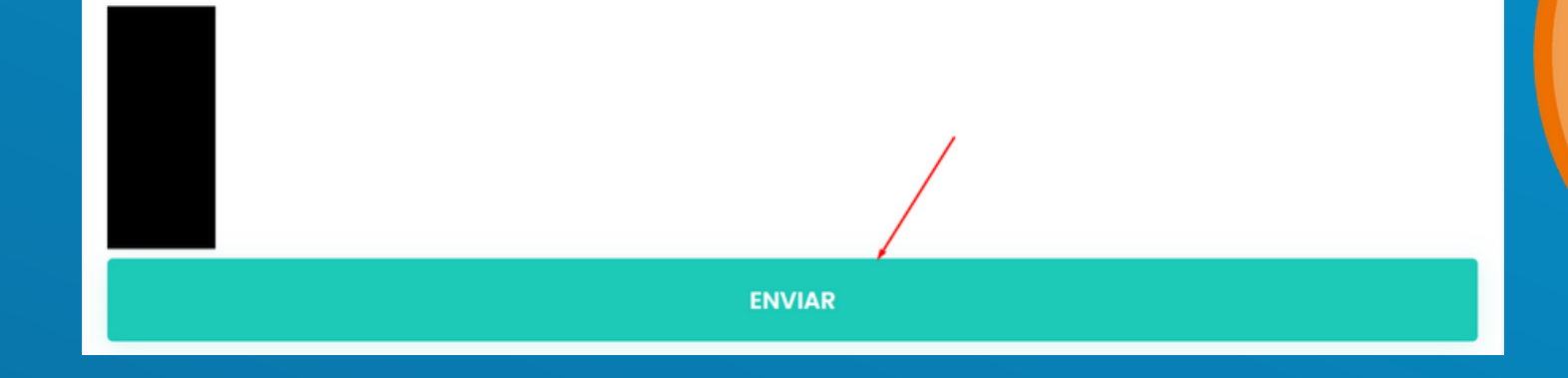

Você entrará na sala de espera para que o mesário valide seus documentos.

Se os documentos não forem validados o mesário irá lhe informar pedindo novas fotos.

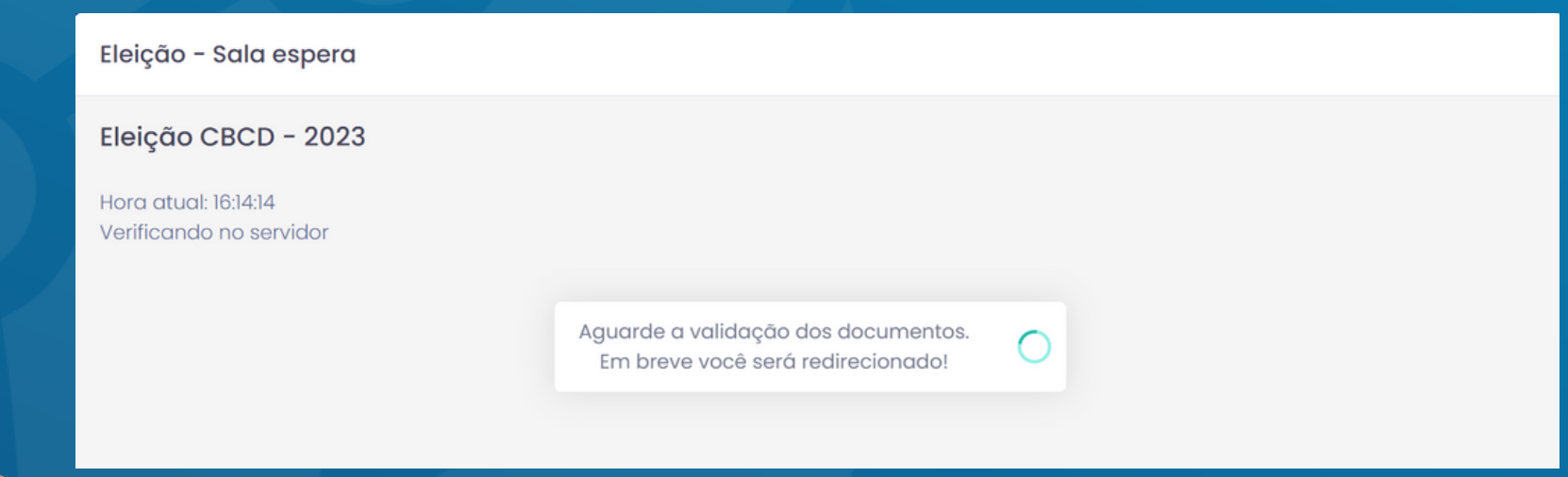

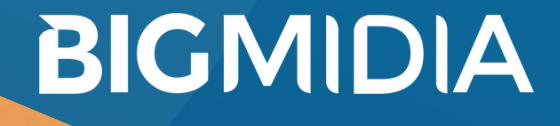

Com os documentos validados você terá acesso a urna.

Preencha o número do candidato e clique em Mostrar Candidato.

As informações apareção a direita. Confira as informações do candidato antes de Confirmar o voto.

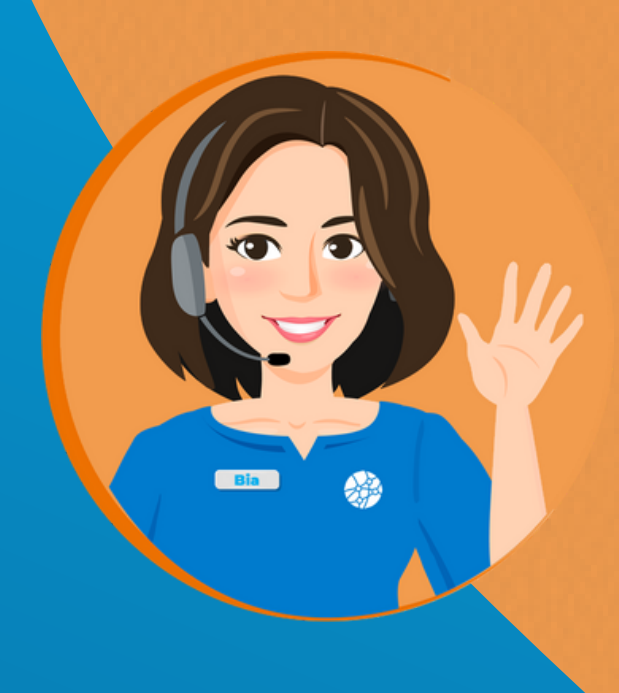

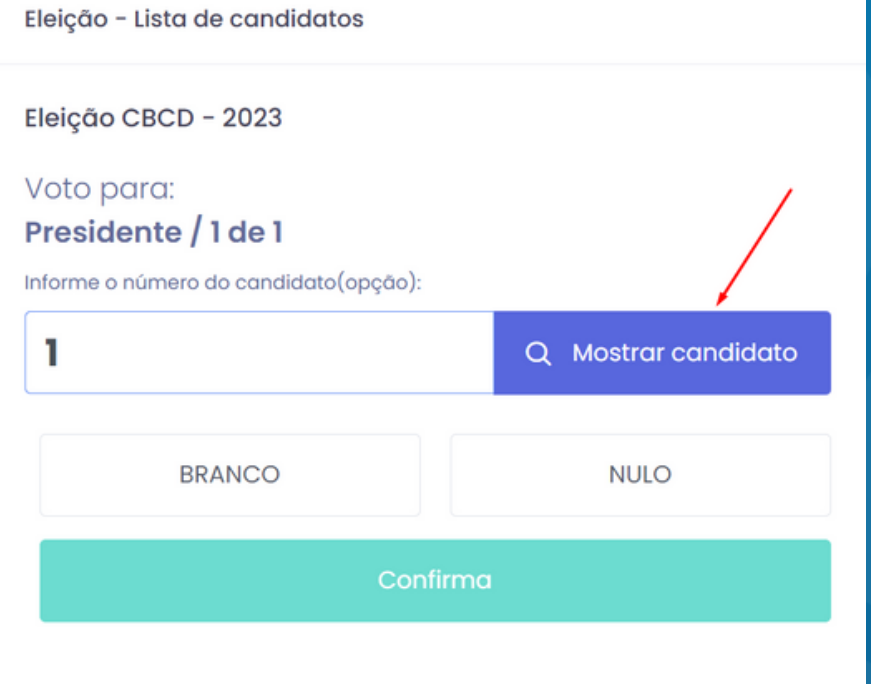

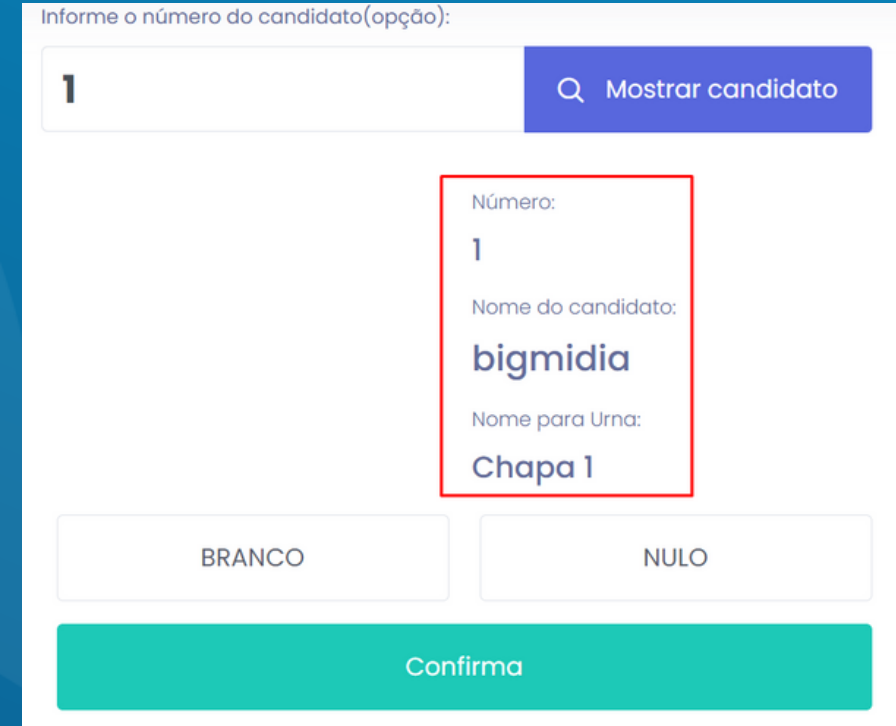

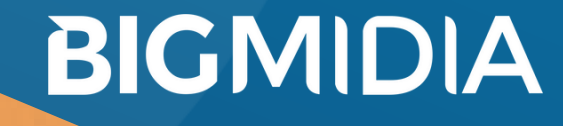

Se desejar votar brando ou nulo, clique em cima do botão Branco ou do botão Nulo.

Aparecerá uma frase confirmando a opção que fez.

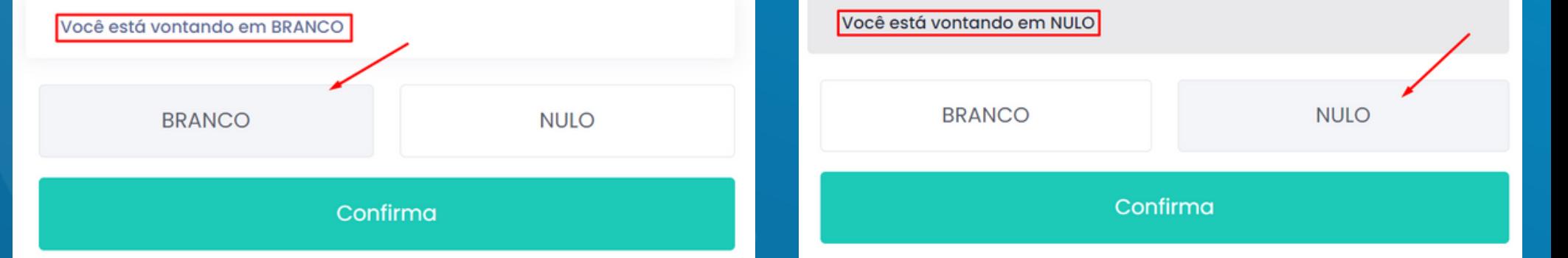

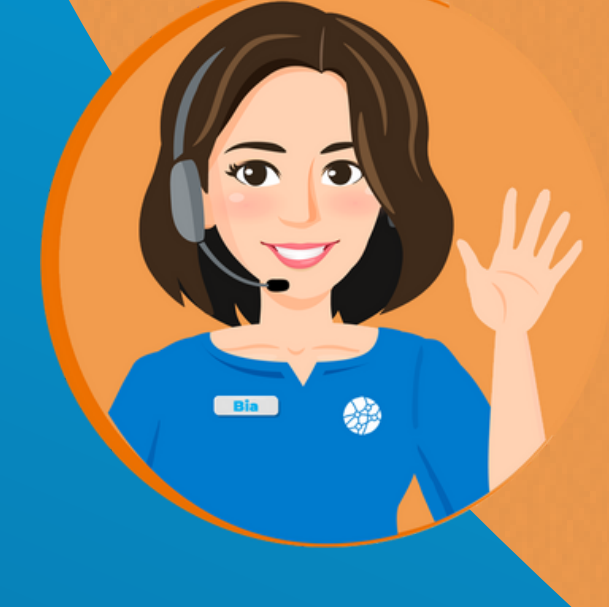

**BIGMIDIA** 

Clique em confirmar para finalizar o processo.

Você receberá o protocolo do seu voto que também será enviado para os emails do seu cadastro.

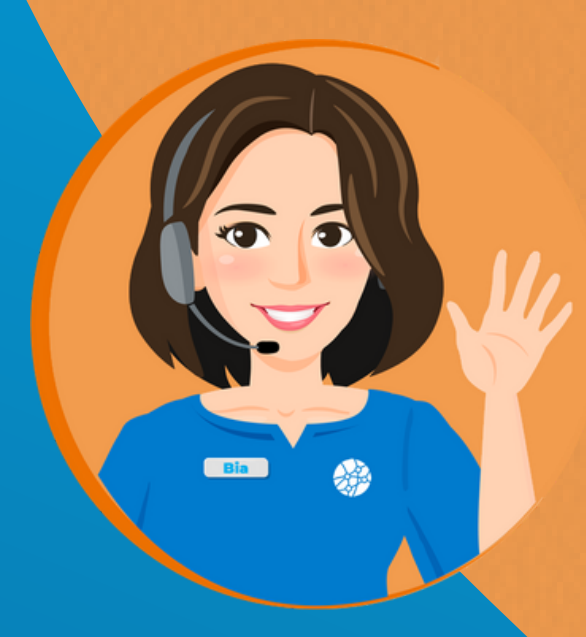

Eleição - Lista de candidatos

Eleição CBCD - 2023

Seu protocolo de votação: 20231109-1826-6223 Foi enviado para eleitor@bigmidia.com eleitor@bigmidia.com lp: 172.70.46.92 Data hora: 2023-11-09 16:18:26

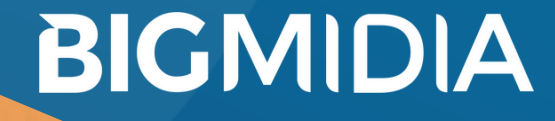

07/10/2021 - Versão 2.2.0.3